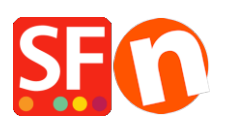

[Base de connaissances](https://shopfactory.deskpro.com/fr/kb) > [Publication d'un site](https://shopfactory.deskpro.com/fr/kb/publishing-your-website) > [AFFICHAGE | Mon site ne se charge pas :](https://shopfactory.deskpro.com/fr/kb/articles/website-is-not-loading-document-name-requested-index-php-could-not-be-found-on-the-server-or-h) [Le nom du fichier \(/index.php\) n'a pas pu être trouvé sur le serveur ou la page d'accueil a](https://shopfactory.deskpro.com/fr/kb/articles/website-is-not-loading-document-name-requested-index-php-could-not-be-found-on-the-server-or-h) [été renommée.](https://shopfactory.deskpro.com/fr/kb/articles/website-is-not-loading-document-name-requested-index-php-could-not-be-found-on-the-server-or-h)

AFFICHAGE | Mon site ne se charge pas : Le nom du fichier (/index.php) n'a pas pu être trouvé sur le serveur ou la page d'accueil a été renommée.

Merliza N. - 2022-02-22 - [Publication d'un site](https://shopfactory.deskpro.com/fr/kb/publishing-your-website)

**SCÉNARIO 1 : Lorsque vous vous rendez sur votre site, la page par défaut ne se charge pas correctement, mais lorsque vous essayez de cliquer sur d'autres pages ou liens de page, vous constatez que le site s'affiche correctement. En cliquant ensuite sur le lien Accueil ou logo/Nom de l'entreprise pour accéder à la page d'accueil - vous observez que la page correcte est utilisée pour la page d'accueil, c'est-à-dire home.html.**

Solution : Changez le paramètre Page d'accueil dans l'assistant de Configuration de la publication pour le répertoire index par défaut.

- Lancez votre boutique dans ShopFactory
- Cliquez sur Publier -> Publier le site sur le Internet
- Cliquez sur le bouton "Configuration" pour lancer l'assistant pour configurer l'hébergement.
- Cochez la case "Afficher les paramètres avancés".
- Cliquez sur le mneu déroulant "Renommer la page d'accueil du site en :".
- Sélectionnez index.html

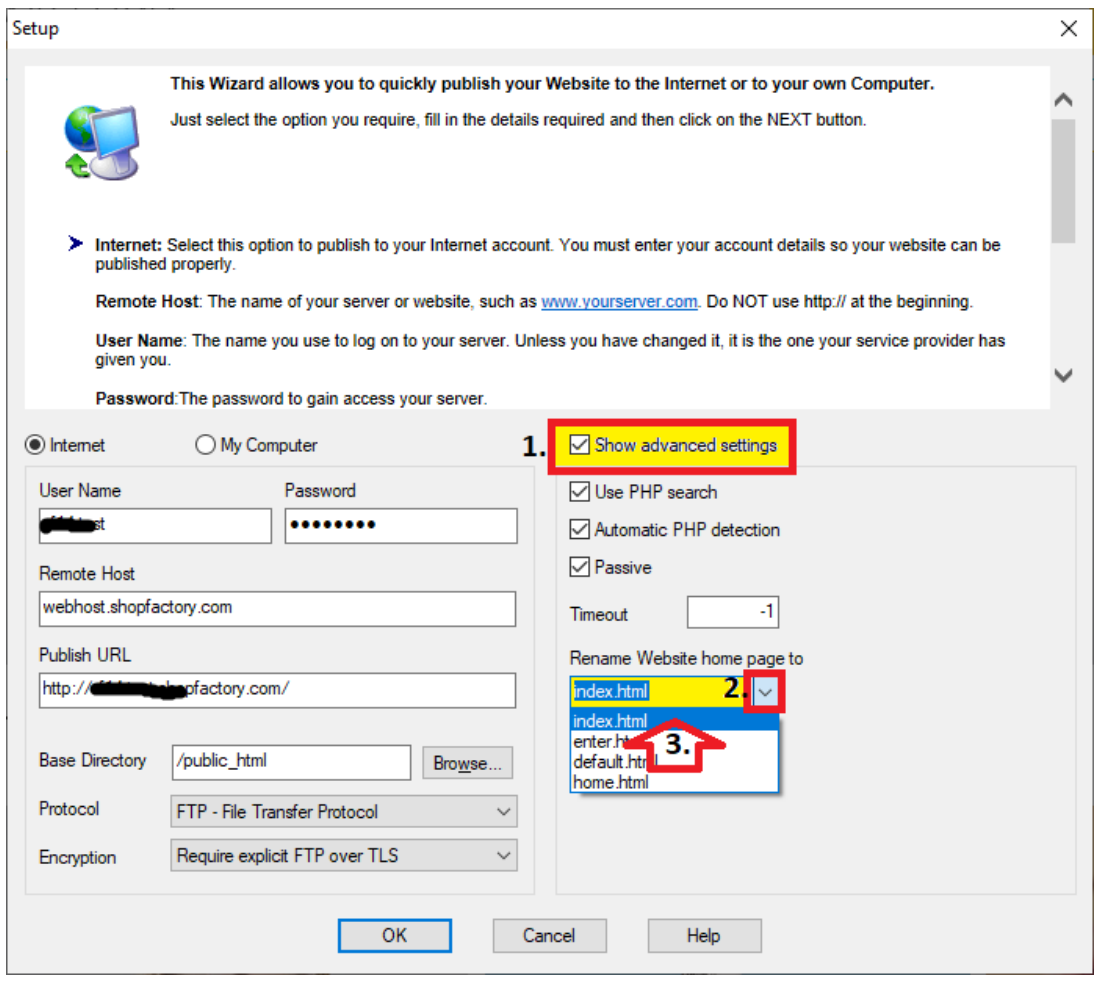

- Cliquez sur OK

Facultatif : Cochez "Publier tout".

- Publiez à nouveau la boutique pour corriger la page d'accueil par défaut.

**SCÉNARIO 2 : Lorsque vous vous rendez sur une boutique mais que celle-ci ne charge pas la page d'accueil, cela signifie que les paramètres du serveur ont été configurés pour utiliser index.php par défaut par l'hébergeur.**

**Vous pouvez contacter votre hébergeur, qui pourra vous aider plus rapidement. Il y a une configuration du serveur quelque part (peut-être dans le fichier .htaccess) qui change l'index.html en index.php**.

Vous devez modifier la configuration de votre serveur pour que le fichier par défaut soit index.html.

Message d'erreur : Le nom du fichier que vous avez demandé (/index.php) n'a pas pu être trouvé sur ce serveur. Cependant, nous avons trouvé des fichiers avec des noms similaires à celui que vous avez demandé.

Fichiers disponibles :

/index.html (nom par défaut standard)

Solution :

Ajoutez cette ligne dans le fichier .htaccess si vous ne pouvez pas modifier ces réglages dans le panneau d'administration de votre hébérgement.

DirectoryIndex index.html home.html enter.html index.php

## **Comment modifier votre fichier .htaccess**

Utilisez Notepad++ pour modifier le fichier .htaccess afin de vous assurer que le type de fichier reste intact.

Téléchargez Notepad++ à partir de ce lien, https://notepad-plus-plus.org/download/v7.4.2.html.

- Lancezl'Explorateur Windows et naviguez jusqu'au dossier de votre boutique.

\Runtime\

- IMPORTANT : opérez un clic droit sur le fichier .htaccess et sélectionnez 'Editer avec Notepad++'.

- Ajoutez cette ligne en haut de votre fenêtre de contenu .htaccess :

DirectoryIndex index.html home.html enter.html index.php

- Enregistrez et fermez Notepad++.

- Utilisez un logiciel de trabsfert FTP tiers pour télécharger le fichier .htaccess vers votre Hébergeur, par exemple FileZilla ou cuteFTP pour vous connecter à votre Hébergeur.

Voir l'article connexe sur l'utilisation d'un client FTP tiers, Publier ma boutique localement puis télécharger en utilisant un FTP tiers (c'est-à-dire publier derrière un proxy) - Base de connaissances / Publier votre boutique - Centre d'aide de ShopFactory (deskpro.com)

- Connectez-vous à votre Hébergeur -> dans la colonne de gauche, localisez votre fichier .htaccess mis à jour dans \Runtime\ -> copiez/glissez-le vers le répertoire de base de votre serveur, c'est-à-dire /public\_html/.

(Le fichier .htaccess doit se trouver dans le même répertoire que votre fichier index.html sur votre serveur).

- Vérifiez à nouveau votre boutique pour vous assurer qu'elle charge désormais le document index.html par défaut.